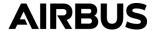

# **Information Notice**

SUBJECT: GENERAL

Introduction of the digital Service Bulletin reporting service R-TEX

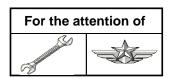

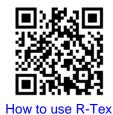

| AIRCRAFT<br>CONCERNED | Version(s)                                                                                                    |                            |
|-----------------------|----------------------------------------------------------------------------------------------------|----------------------------|
|                       | Civil                                                                                                    | Military                   |
| EC120                 | В                                                                                                    |                            |
| AS350                 | B, BA, BB, B1, B2, B3, D                                                                                                   | L1                         |
| AS550                 |                                                                                                    | A2, C2, C3, U2             |
| AS355                 | E, F, F1, F2, N, NP                                                                                                    |                            |
| AS555                 |                                                                                                    | AF, AN, SN, UF, UN, AP     |
| EC130                 | B4, T2                                                                                                    |                            |
| SA365 / AS365         | C1, C2, C3, N, N1, N2, N3                                                                                                  | F, Fs, Fi, K, K2           |
| AS565                 |                                                                                                    | MA, MB, SA, SB, UB, MBe    |
| SA366                 |                                                                                                    | GA                         |
| EC155                 | B, B1                                                                                                    |                            |
| SA330                 | J                                                                                                    | Ba, L, Jm, S1, Sm          |
| SA341                 | G                                                                                                    | B, C, D, E, F, H           |
| SA342                 | J                                                                                                    | L, L1, M, M1, Ma           |
| ALOUETTE II           | 313B, 3130, 318B, 318C, 3180                                                                                               |                            |
| ALOUETTE III          | 316B, 316C, 3160, 319B                                                                                                    |                            |
| LAMA                  | 315B                                                                                                    |                            |
| EC225                 | LP                                                                                                    |                            |
| EC725                 |                                                                                                    | AP                         |
| AS332                 | C, C1, L, L1, L2                                                                                                    | B, B1, F1, M, M1           |
| AS532                 |                                                                                                    | A2, U2, AC, AL, SC, UE, UL |
| EC175                 | В                                                                                                    |                            |
| EC339                 |                                                                                                    | KUH/Surion                 |
| BO105                 | C (C23, CB, CB-4, CB-5), D (DB, DBS, DB-4, DBS-4, DBS-5), S (CS, CBS, CBS-4, CBS-5), LS A-3                                | CBS-5 KLH, E-4             |
| MBB-BK117             | A-1, A-3, A-4, B-1, B-2, C-1, C-2, C-2e, D-2, D-2m, D-3, D-3m                                                              | D-2m, D-3m                 |
| EC135                 | T1, T2, T2+, T3, P1, P2, P2+, P3, EC635 T1, EC635 T2+,<br>EC635 T3, EC635 P2+, EC635 P3,<br>T3H, P3H, EC635 T3H, EC635 P3H |                            |

Revision 0 2021-02-09 Page 1/8

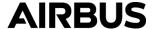

#### 1. Reason

This Information Notice supersedes IN No. 3447-I-00.

Within the scope of our continuous improvement process, the Service Bulletin embodiment status is a key driver for Configuration management.

Therefore, a new Service Bulletin feature - QR code and hyperlink - has been incorporated in our SB documentation since January 2020.

The QR code and hyperlink allow you to provide Airbus Helicopters with the SB embodiment status for all your individual H/C S/N in a simple and quick manner.

**Note:** The recording in the R-TEX tool does not replace the recording in the helicopter documents.

## 2. Description of the R-TEX Tool

- The QR code is located in chapter 3.C. Record of compliance to perform this step during the application of a SB/ASB/EASB.
- This Information Notice is reminded in chapters 1.K. and 3.C.
- The QR code has been removed from the front page.

#### In chapter 1.K.:

#### Information Notice

IN: 3643-I-00 Introduction of the digital Service Bulletin reporting service R-Tex

#### In chapter 3.C.:

# 3.C. RECORD OF COMPLIANCE Record compliance with this ALERT SERVICE BULLETIN, with the revision number, in the helicopter If only paragraph 3.B.2.a. was complied with: Apply varnish (4) (not shown) to the marking of the TGB actuating rod (part number, production date and production order) as per the principle of Work Card 20-08-05-103 (MTC). If paragraph 3.B.2.b. or paragraph 3.B.5. was complied with: Mark the letter "V" in area Z (Figure 4) of the TGB actuating rod with an indelible marker or with a stamp covered with varnish, as per the principle of Work Card 20-08-05-103 (MTC). If the information (part number, production date and production order) of the TGB actuating rod is known and still visible, apply varnish (4) (not shown) to this information.

- If the information (part number, production date and production order) is known but has been deleted, mark this information in area Z (Figure 4) of the TGB actuating rod with an indelible marker or with a
- stamp covered with varnish, as per the principle of Work Card 20-08-05-103 (MTC).

Record compliance with this Service Bulletin see IN 3643-I-00 for instructions

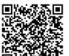

<u>NOTE</u>

The recording of compliance with Service Bulletins in the R-Tex tool does not replace the recording in the helicopter documents.

SB AS365-24.00.31

Revision 0 2021-02-09 Page 2/8

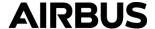

#### 3. How to use the service

Knowing your T.I.P.I. login and the SB/ASB/EASB reference, the application automatically fills in your customer information and aircraft type, as shown below. Only the aircraft S/N must be entered.

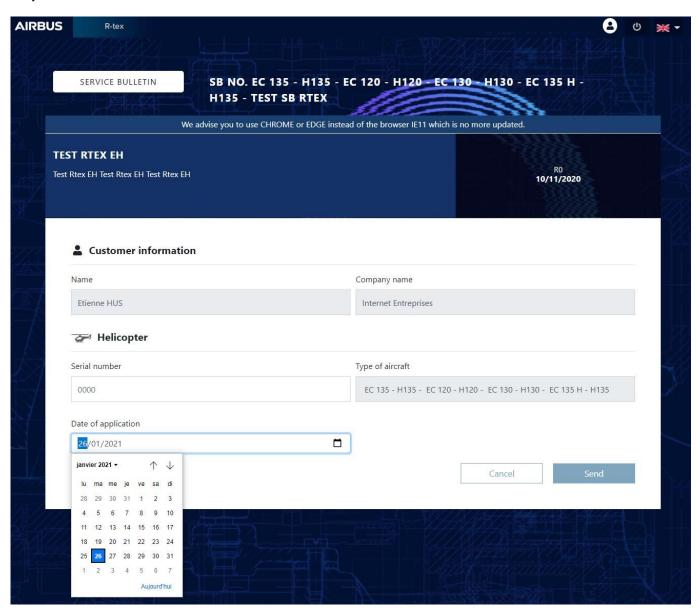

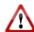

You can change today's date to enter the date of application of the SB.

Revision 0 2021-02-09 Page 3/8

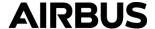

#### 4. The features of the R-TEX tool

- Save feedback:
  - . The application allows you to directly transfer the information to your CAMO by e-mail ('send by e-mail' button) and to save a copy.

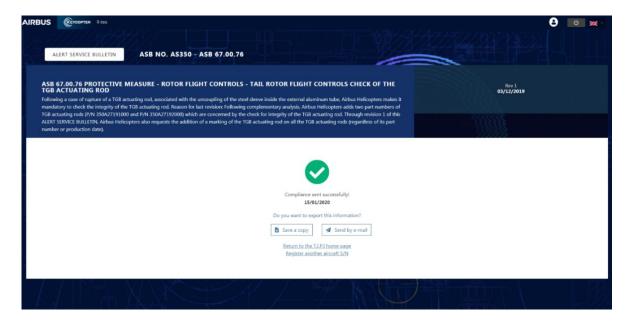

. We have added a free text field after saving the SB application to allow you to express yourself on the format of the SB you have just applied.

#### - Your opinion counts:

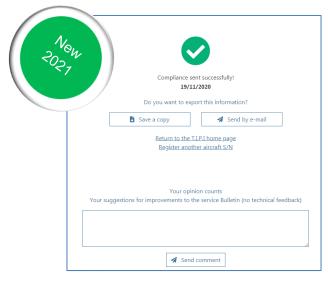

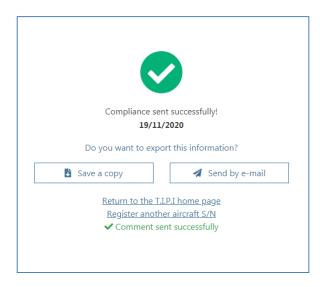

- . The purpose of this field is to obtain your feedback about the SB such as its format, its illustrations (are they sufficient, relevant, etc.), its procedure (is it detailed enough, clear, etc.), do you need more photos or videos etc.
- . All your suggestions will be taken into account and studied in line with our commitment to continuous improvement of the format of our SBs.

Revision 0 2021-02-09 Page 4/8

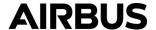

#### TIPI filtering:

. The application also allows you to export a filtering of SB compliance on a fleet (My RTEX button). However, for confidentiality reasons, the availability of this filtering depends on the T.I.P.I. login.

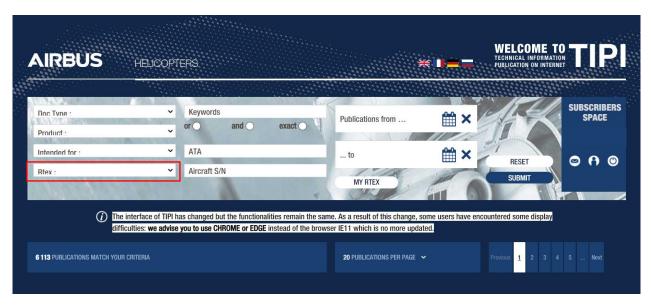

. This filtering will be extractable either by **SB reference** (R-TEX menu) or **by aircraft S/N** (serial number menu).

Revision 0 2021-02-09 Page 5/8

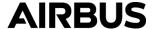

#### Master account

#### A new way of data centralization for multi-account customers

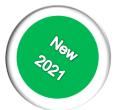

The "Master Account" option has been set up in the TIPI profiles.

This option allows you to group the information of several accounts under one master account.

The objective is to simplify the management of R-TEX data for multi-account customers.

You will thus be able to extract information from a set of accounts. It will improve the readability of the SBs applied on an aircraft.

To do so, you must:

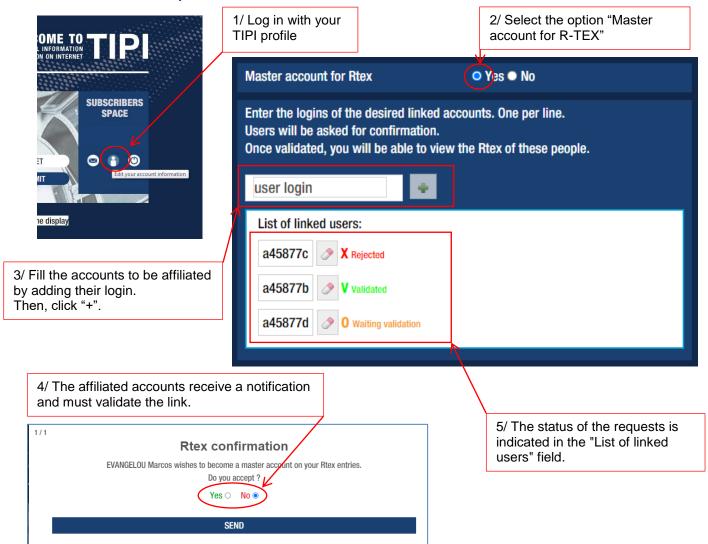

**Green** = Validated (access to the R-Tex data of this account) **Orange** = Validation pending (no access to the R-Tex data of this account)

**Red** = Rejected (no access to the R-Tex data of this account)

Revision 0 2021-02-09 Page 6/8

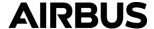

**Note:** With this option, you will be able to visualize all the R-TEX recordings made by the affiliated accounts in the My R-TEX interface (see above).

#### - A user interface

#### A concise and intuitive way to manage your data with

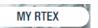

This interface has several objectives, it allows you to:

- . Visualize your R-TEX and make an extract of it
- . Correct R-TEX registration errors
- . Fill in several S/N records simultaneously for the same SB
- . Inform about the application of SBs on an aircraft that do not have a QR code because they were issued before the deployment of this service.
- . In this interface, you will also find the comments you made on the SB through the "Your opinion counts" field.

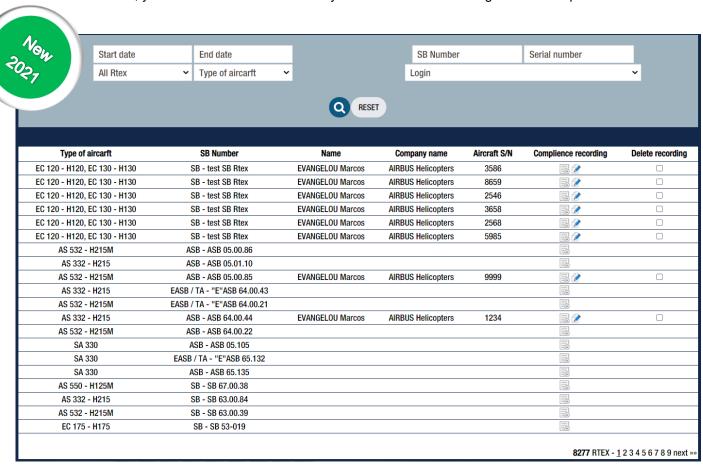

Revision 0 2021-02-09 Page 7/8

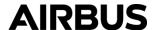

# 5. Summary

R-TEX aims at improving the communication with Airbus Helicopters and optimizing the management of your data.

- Easily enter the application of an SB
- Send your comments to Airbus Helicopters
- Affiliate other TIPI accounts under a Master account
- Easily extract, distribute and use your information